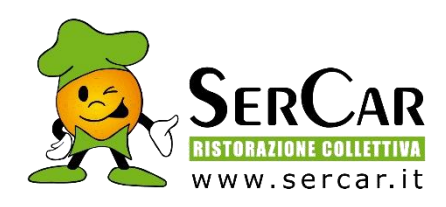

# *CIRCOLARE INFORMATIVA*

Questa circolare ha lo scopo di spiegare all'utenza il funzionamento del sistema informatizzato per la prenotazione dei pasti della mensa scolastica. Verranno quindi illustrate tutte le informazioni utili per gestire la **prenotazione**, **effettuare i pagamenti** ed identificare i canali di comunicazione con Ser Car Ristorazione Collettiva Spa.

# **Servizio prenotazione mensa scolastica**

A partire dall'anno scolastico 2023/2024 il servizio di ristorazione scolastica è oggetto di una novità organizzativa legata alla prenotazione ed al pagamento dei pasti.

#### **MODALITA' DI RILEVAZIONE DELLE PRESENZE AUTOMATICA**

**Le presenze in mensa verranno prenotate automaticamente ad ogni rientro (in base alla fruizione del servizio) previsto dalla scuola senza nessuna necessità di comunicazione da parte del genitore/tutore alla scuola o al Comune**.

**Il genitore/tutore dovrà segnalare SOLO l'eventuale ASSENZA al servizio REFEZIONE del proprio bambino (utente).**

- **in caso di chiusura scolastica come prevista dal calendario scolastico (per es. vacanze di Natale, ponti già definiti) è già impostata l'assenza per tutti gli utenti e non dovrete fare nulla;**
- **in caso di gite, scioperi e assenze non programmate deve essere segnalata l'assenza**

#### **Come comunicare l'assenza:**

la comunicazione dell'assenza può essere effettuata attraverso i seguenti canali:

- **Tramite PC da Portale Genitori**, disponibile al link <https://www3.eticasoluzioni.com/casnigoportalegen>
- **Tramite chiamata con Voce Guida** da telefono fisso o cellulare ai seguenti numeri Numero telefonico per disdetta da cellulari: <sup>0247950878</sup> Numero telefonico per disdetta da numero verde: <sup>800913211</sup>
- **Tramite APP "ComunicApp"** compatibile con la maggior parte dei dispositivi iOS e ANDROID, e scaricabile dallo Store del proprio Cellulare e/o Tablet. Si precisa che l'APP non è supportata su iPad per sistemi iOs e non è disponibile su dispositivi Windows Phone

**La comunicazione di assenza dovrà essere inviata entro e non oltre l'orario limite delle 9.30** del giorno stesso in cui si intende disdire il pasto, **eventuali disdette inviate in ritardo non saranno processate e daranno luogo all'addebito automatico del pasto. E' possibile inserire l'assenza dalle 18:00 del giorno precedente**

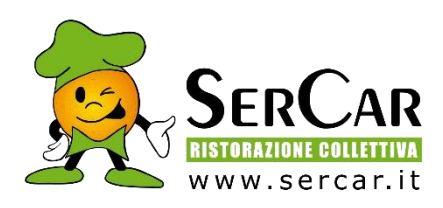

# **APPROFONDIMENTO MODALITA' DI DISDETTA**

Il sistema è molto semplice e si basa sul fatto che ogni giorno il sistema automatico effettua una prenotazione per tutti gli iscritti al servizio secondo il calendario scolastico e i rientri comunicati dalle competenti Istituzioni Scolastiche. In caso di assenza, il Genitore dovrà comunicarlo. Il sistema permette quindi di effettuare:

- ✓ la disdetta giornaliera del pasto
- $\checkmark$  l'assenza prolungata (così da non dover effettuare una comunicazione tutti i giorni)
- ✓ **la riattivazione del servizio dopo l'assenza prolungata** (operazione obbligatoria per ripristinare la presenza del bambino dopo il periodo di disdetta prolungata)

Inoltre, se necessario, è possibile effettuare la prenotazione del pasto in bianco per un giorno specifico (BIANCO TEMPORANEO).

**RICORDIAMO che il pasto bianco deve essere prenotato solo ed esclusivamente in caso di motivi di salute per un massimo di 3 giorni consecutivi; oltre i quali si deve presentare e inviare apposito certificato medico all'ufficio del comunale che ne trasmetterà copia alla SERCAR.**

**La disdetta del pasto può essere effettuata tramite uno dei seguenti metodi a proprio piacere.**

# **Applicazione per Smartphone o Tablet iOs, Android**

E' possibile scaricare gratuitamente l'applicazione "ComunicApp" per Smartphone e Tablet direttamente dallo Store del dispositivo utilizzato ed effettuare le operazioni sopra descritte. Accedere alla sezione Calendario e premere nel calendario sul giorno di refezione per cui si vuole effettuare la disdetta o la

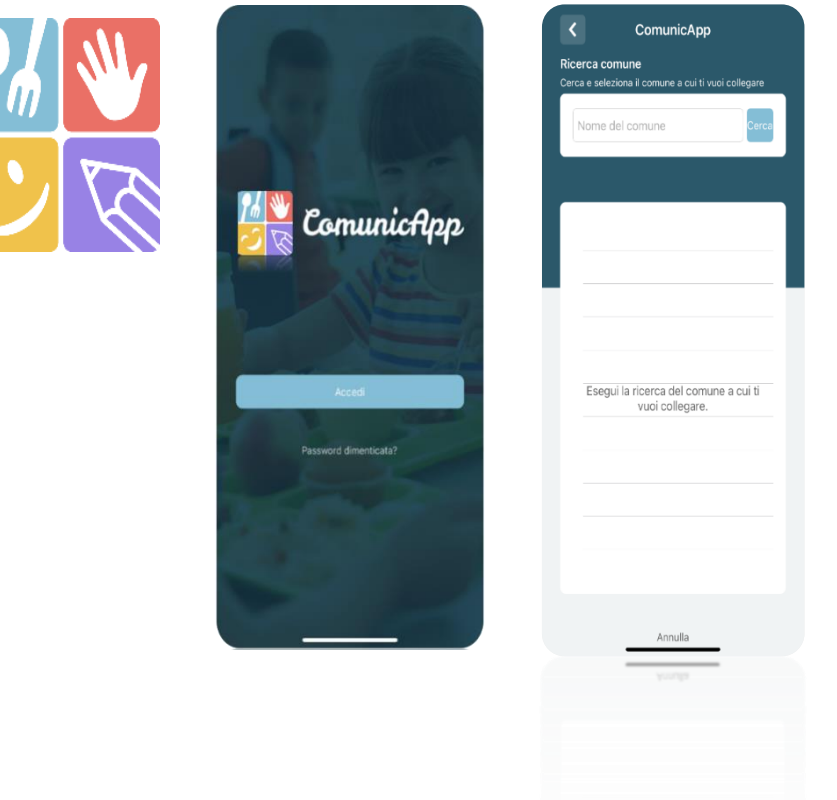

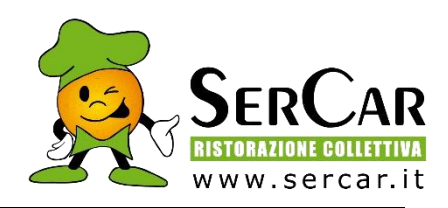

prenotazione del pasto in bianco. Le modifiche sono registrate in tempo reale dal sistema.

Nell'applicazione è possibile, inoltre, visualizzare presenze/assenze del proprio figlio, **effettuare una ricarica (se il servizio è abilitato dal comune),** e rimanere aggiornati sul servizio tramite la sezione Avvisi e News.

# **Portale Genitori**

Per il genitore è possibile compiere le operazioni sopradescritte tramite qualsiasi computer connesso ad internet, accedendo con codice utente e password (vi verrà inviata una mail/sms con le credenziali d'accesso. **Accedere alla sezione Presenze e premere nel calendario sul giorno di refezione per il quale si intende effettuare la disdetta o la prenotazione del pasto in bianco.**

**Selezionando la data, verranno proposte le scelte: disdetta giornaliera, la disdetta prolungata e la prenotazione del pasto bianco.**

Le date con sfondo ROSSO non sono disponibili in quanto catalogate come SERVIZIO REFEZIONE NON EROGATO (esempio per festività). Le modifiche vengono registrate in tempo reale dal sistema.

# **Orari di operatività**

La disdetta del pasto tramite **"ComunicApp"** e Portale Genitori può essere effettuata in qualsiasi momento (anche in anticipo per i giorni successivi) **entro l'orario limite delle 9.30** del giorno stesso di disdetta. Ad esempio, a inizio mese è già possibile pianificare quali giorni sarà presente il bambino e quali giorni non usufruirà del servizio. Basterà selezionare le date future disponibili su calendario in cui vostro figlio sarà assente.

#### **Telefonata tramite Voce Guidata**

Il genitore, componendo il numero 0247950878 oppure 800913211, sarà guidato da una voce automatica e potrà effettuare la disdetta, richiedere il pasto in bianco, sospendere per più giorni il servizio e riprendere il servizio a partire dal giorno stabilito. Seguire la voce guida durante le operazioni:

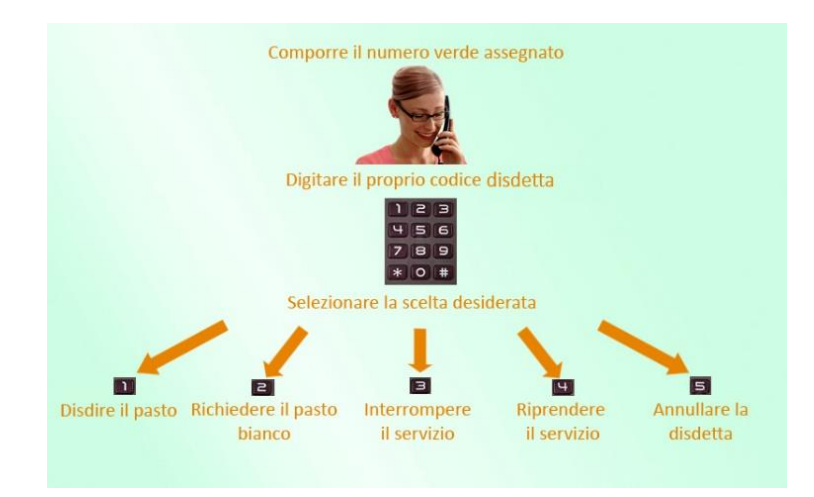

Le operazioni sono **gratuite** solo in caso di telefonata effettuata da telefono fisso componendo il numero verde. In tutti gli altri casi le operazioni saranno gratuite solo se previste dal piano tariffario del proprio operatore telefonico. La disdetta effettuata produrrà una disdetta sul primo giorno utile in base al

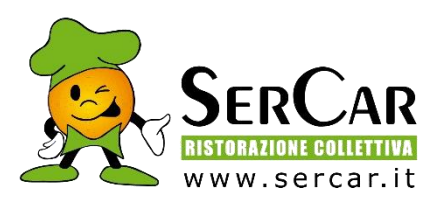

CALENDARIO DI UTILIZZO DEL SERVIZIO MENSA preimpostato dall'ente erogatore del servizio. A tal proposito, si precisa che il primo giorno utile esclude tutte le vacanze e chiusure della scuola inserite sul CALENDARIO DI UTILIZZO DEL SERVIZIO MENSA. Di seguito un esempio:

se oggi è lunedì e tentiamo di effettuare una disdetta per il giorno successivo, ma il martedì e mercoledì successivi sono stati inseriti dall'ente erogatore del servizio REFEZIONE come chiusura del servizio nel calendario di utilizzo del servizio mensa, la disdetta verrà imputata al giovedì in qualità di primo giorno utile. Allo stesso modo, una disdetta fatta di venerdì, non produrrà la disdetta per il sabato, nè per la domenica, ma direttamente per il lunedì successivo.

Le modalità di disdetta nello specifico verranno descritte dettagliatamente in seguito

#### Nota:

*Le operazioni effettuate tramite telefono possono subire ritardi nella visualizzazione su portale Genitori rispetto degli altri metodi di disdetta.* È sempre possibile annullare la disdetta effettuata tramite Telefonata con Voce Guidata, utilizzando nuovamente il metodo della Telefonata con Voce Guidata.

#### Orari di operatività:

La disdetta del pasto tramite Telefonata con Voce Guida dovrà essere effettuata a partire dalle ore 18.00 del giorno precedente ed **entro l'orario limite delle 9.30 del giorno stesso**

Al di fuori di tale orario la disdetta non sarà processata e verrà quindi inserita la presenza.

Si sconsiglia di non ridursi a procedere alla disdetta nell'intorno degli orari limite indicati onde evitare eventuali non sincronizzazioni tra l'orologio del sistema di gestione della chiamata telefonica e il sistema centralizzato di validazione potrebbero causare la non presa in considerazione della vostra disdetta.

# RICHIESTA DIETE SPECIALI

# **Come posso richiedere una dieta speciale?**

Le diete speciali per motivi religiosi o per filosofia di vita (ad es. per vegetariani) e le diete speciali per motivi di salute (intolleranze, allergie, malattie metaboliche) possono essere richieste ed attivate (e successivamente disdette) solo tramite presentazione di autocertificazione per le prime e di certificato medico per le seconde che va inserito **tramite iscrizione on line.**

**Per richieste in corso d'anno di DIETA SPECIALE O ETICO- RELIGIOSA VA MANDATA UNA MAIL A rettecasnigo@sercar.it**

# MODALITA'DI PAGAMENTO

Qui di seguito verranno illustrate le modalità di pagamento messe a disposizione dell'utenza per poter pagare i servizi offerti.

**In accordo con l'Amministrazione comunale a fronte di agevolare l'utenza si è deciso di addebitare la quota dei pasti ogni 2 mesi attraverso l'addebito in conto corrente (SDD); pertanto è OBBLIGATORIO compilare il modello allegato alla presente e seguire le istruzioni indicate. Vi verrà inviata una mail ogni 2 mesi con indicata la data di addebito e i mesi di riferimento.**

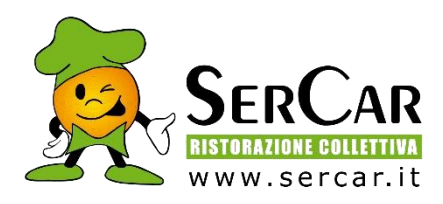

# **PAGAMENTO TRAMITE ADDEBITO IN CONTO CORRENTE (SDD)**

Per effettuare i pagamenti sarà possibile utilizzare la modalità SDD (ex RID).

**Ogni due mesi verrà addebitato automaticamente l'importo pari al consumo effettuato nei due mesi precedenti CON L'AGGIUNTA DI 1 EURO DI COMMISSIONE**. Inoltre, accedendo al Portale Genitori a voi dedicato, nella sezione **Pagamenti**, è possibile verificare il dettaglio del pagamento effettuato. Per poter attivare tale servizio, i Genitori/Tutori interessati dovranno fornire a Ser Car Ristorazione

Collettiva Spa i riferimenti bancari del proprio conto compilando il modulo di AUTORIZZAZIONE ADDEBITO SDD che trovate in allegato, compilando con particolare attenzione i seguenti dati:

- IBAN (ABI, CAB, CIN, CC)
- CODICE FISCALE INTESTATARIO CONTO CORRENTE
- CODICE FISCALE BAMBINO
- FIRMA per Autorizzazione.

Il modulo compilato va inviato via mail all'indirizzo: **[rettecasnigo@sercar.it](mailto:rettecasnigo@sercar.it)**

**Solo ed esclusivamente per coloro che non hanno un conto corrente di addebito e/o per insoluti riferiti agli addebiti in banca sarà possibile contattando l'ufficio rette SERCAR alla mail [rettecasnigo@sercar.it](mailto:rettecasnigo@sercar.it) ci sarà la possibilità di effettuare il pagamento, in via eccezionale, generando un bollettino tramite la Piattaforma PAGOPA**

# **PAGAMENTO TRAMITE PIATTAFORMA PagoPA**

Sarà possibile effettuare ricariche tramite la Piattaforma PagoPA accedendo all'area web dedicata sul Portale Genitori entrando nella sezione **Pagamenti -> Effettua una ricarica** e indicando l'importo che si desidera ricaricare.

E' possibile selezionare l'importo di ricarica fra le scelte proposte (es. *Ricarica da 10 euro*) oppure, in alternativa, inserendolo a piacere nella sezione *Ricarica Personalizzata*

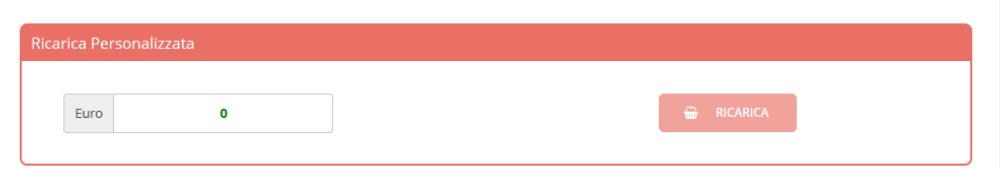

Una volta effettuata la scelta o inserito l'importo, premere su *Ricarica*: sarà necessario indicare se procedere al *Pagamento on-line* (es carta di credito, home banking, Satispay, PayPal ecc) o se generare

un *Avviso di Pagamento*, da poter pagare successivamente attraverso i canali abilitati sul territorio (come Banche, sportelli ATM, punti vendita SISAL, Lottomatica e Banca 5 e Uffici Postali) o online. Sul sito ufficiale di PagoPA trovi l'elenco aggiornato di tutti i Prestatori di Servizi più vicini a te.

Inoltre, è necessario scegliere il servizio da ricaricare dal menù a tendina.

# **COMUNE DI CASNIGO Provincia di BERGAMO**

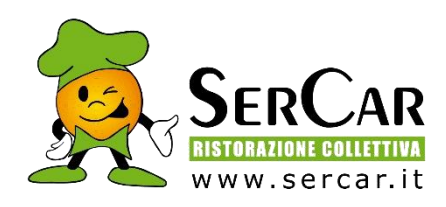

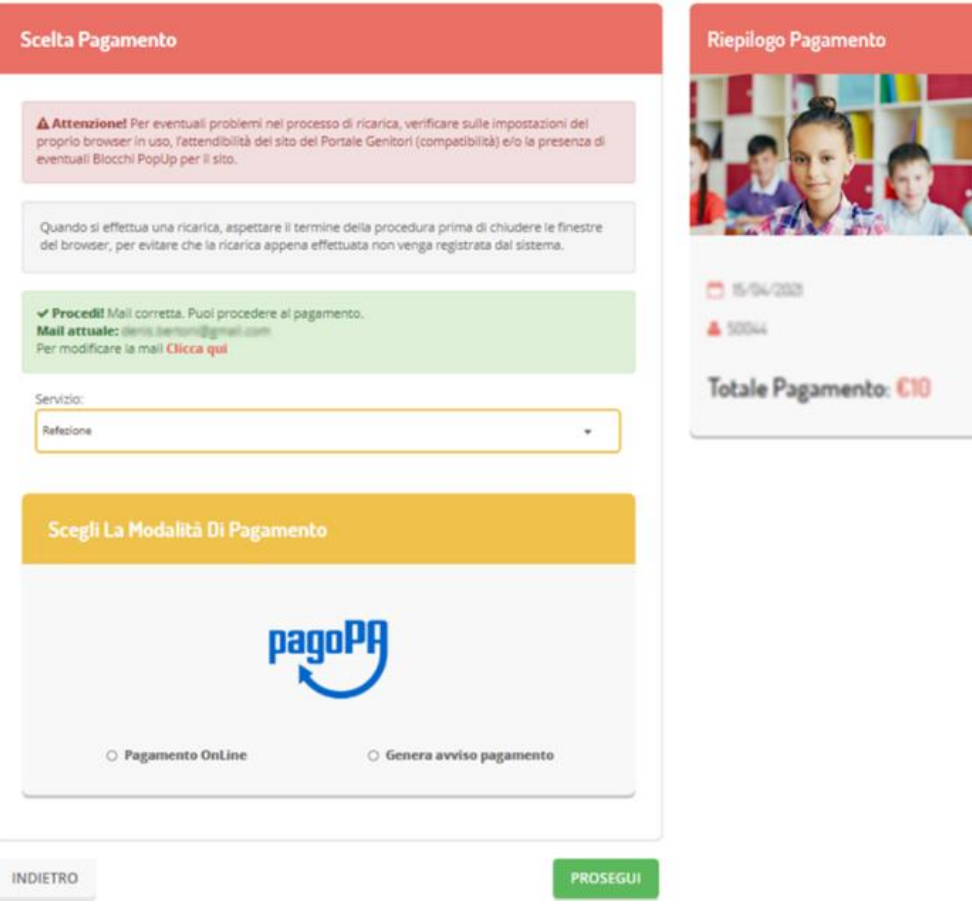

Per poter proseguire con la ricarica, il sistema verifica inoltre che siano presenti i seguenti dati nel portale:

- **Indirizzo e-mail**
- **Codice Fiscale** dell'**utente**
- **Codice Fiscale** del **Genitore** associato all'utente

Qualora uno o più dati fossero mancanti, il portale permette di inserirli premendo il tasto **Clicca qui** in corrispondenza dell'avviso di "Attenzione".

Una volta inseriti i dati mancanti, è necessario ripetere la procedura di ricarica accedendo alla sezione **Pagamenti -> Effettua una ricarica.**

# ✓ **Scelta Pagamento Online**

Se viene scelta la modalità di Pagamento Online, il Portale Genitori si collegherà alla Piattaforma PagoPA alla quale dovrete accedere secondo le modalità indicate; è necessario *non chiudere il vostro Browser fino a quando non avrete terminato le operazioni di ricarica e non sarete* 

*rimandati al sito del Portale Genitori*. Solo quando si ritornerà sulla pagina del Portale Genitori si potrà ritenere conclusa l'operazione.

# ✓ **Scelta Generazione Avviso di pagamento (IUV)**

Se viene scelta la modalità "Generazione Avviso di pagamento", il sistema riporta il riepilogo dei dati della ricarica. Premere il tasto **"Genera Avviso di pagamento"** per proseguire.

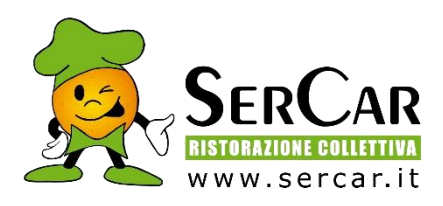

Una volta generato l'avviso di pagamento (IUV)**,** è possibile decidere di **pagarlo online, stamparlo, mostrarlo all'esercente direttamente dallo smart phone o eventualmente eliminarlo** tramite i tasti indicai sul portale.

Si informa inoltre l'utenza, che è possibile pagare tramite l'applicazione ComunicApp su smartphone e tablet: basterà accedere alla sezione "Saldo" o parimenti alla sezione "Pagamenti", premere sul tasto **Ricarica Ora**, ed effettuare le operazioni come sul Portale Genitori.

#### **SOLLECITI DEBITI MENSA**

Ser Car Ristorazione Collettiva spa effettuerà per gli utenti morosi delle attività di sollecito. Per gli utenti con morosità persistenti è prevista anche la sospensione temporanea del servizio mensa.

# **COMUNICAZIONE CON LE FAMIGLIE**

#### **PORTALE GENITORI**

Sarà possibile verificare la situazione aggiornata del credito e dei relativi giorni di presenza accedendo all'area a voi dedicata sul Portale dei Genitori, tramite le credenziali a voi assegnate individualmente. Riportiamo di seguito l'home page del portale genitori, dalla quale è possibile riscontrare le sezioni a cui si può aver accesso:

- Anagrafica: per visualizzare i dati anagrafici del bambino e del genitore
- Presenze: per consultare lo storico delle presenze
- Pagamenti: per consultare lo storico dei pagamenti avvenuti e per poter effettuare una ricarica attraverso i canali di pagamento abilitati
- News: per accedere alle comunicazioni e notifiche pubblicate dal Comune e/o da Ser Car Ristorazione collettiva Spa
- Utility: per poter usufruire di utilità quali il *"Cambio della password"*, le **FAQ** per l'uso del portale e il servizio "*Contattaci*" che permette di comunicare direttamente con il referente del servizio di refezione scolastica.

# **APPLICAZIONE PER SMARTPHONE O TABLET IOS, ANDROID**

Ricordiamo che è possibile scaricare gratuitamente l'applicazione "**ComunicApp**" per Smartphone e Tablet direttamente dallo Store del dispositivo utilizzato, compatibile con la maggior parte dei dispositivi iOs e ANDROID. Si precisa che l'APP non è supportata su dispositivi Windows Phone.

Una volta installata l'APP è necessario effettuare il login inserendo le credenziali fornite con sms.

Attraverso la ComunicApp verrà messo a disposizione del genitore uno strumento informativo a 360 gradi che permette di essere sempre informato sulla situazione del proprio bambino, in termini di **presenze in mensa e pagamenti effettuati**, oltre che per le comunicazioni ufficiali da parte del comune/ente di ristorazione.

La ComunicApp, infatti, permette di accedere a tutte le informazioni possibili tramite apposite sezioni.

*CORDIALI SALUTI SERCAR S.P.A. Per informazioni e chiarimenti scrivere a* **rettecasnigo@sercar.it** **COMUNE DI CASNIGO Provincia di BERGAMO**

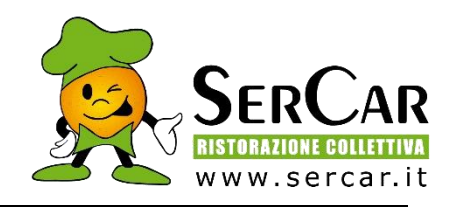

#### **MANDATO SEPA DIRECT DEBIT (ADDEBITO AUTOMATICO SUL VOSTRO CONTO CORRENTE) -COMUNE DI CASNIGO-**

La sottoscrizione del presente mandato comporta:

- (A) l'autorizzazione a SER CAR SPA a richiedere alla banca l'addebito sul suo conto;
- (B) l'autorizzazione alla banca di procedere a tale addebito conformemente alle disposizioni impartite da SERCAR

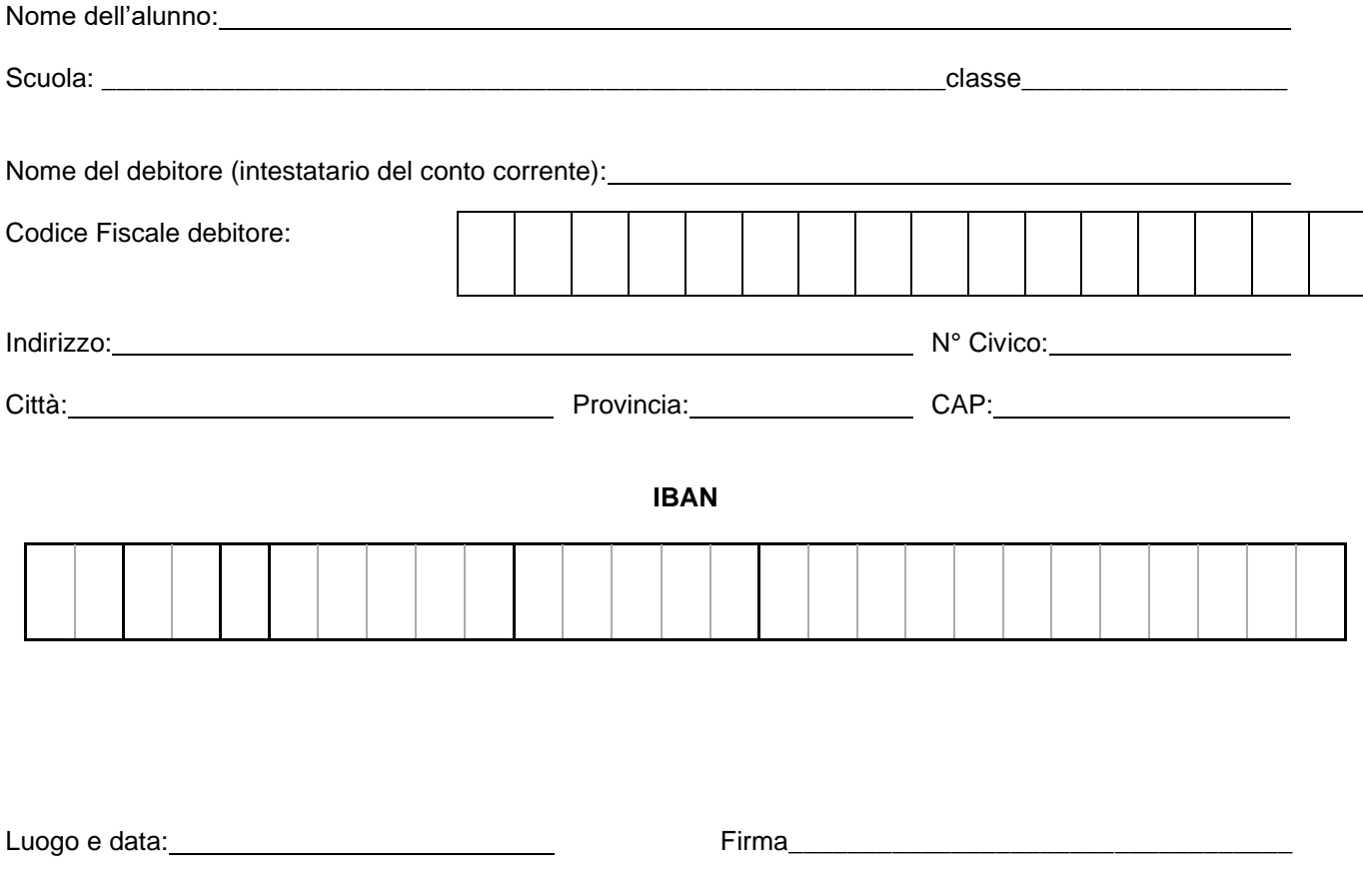

Compilare il presente modulo e inviarlo via e-mail a: rettecasnigo@sercar.it

I MODULI NON FIRMATI NON POSSONO ESSERE ACCETTATI.